## Upgraditis: Neue Hardware muss 9900K, Vega64 z390-Board Erledig

Beitrag von Evgenij vom 3. März 2019, 16:22

Hallo zusammen,

da meine GTX1070 unter Mojave scheinbar kein Support/Treiber mehr be Hardware her. Hab evtl. auch nur Upgraditis.

Eine VEGA64 Nitro+ ist schon unterwegs, ein i9-9900K soll mein i5-6600 Rest bin ich noch etwas unentschlossen.

Folgene Komponenten stehen auf meiner Liste:

Gehäuse -> Be Quiet Dark Base Pro 900 rev 2

Netzteil -> Be Quiet Dark Power Pro 11 850W oder Be Quiet Straight Power 1

RAM -> 32GB G.Skill Trident Z silber/rot DDR4-3200 DIMM CL14 Dual Kit

CPU-Lüfter -> be quiet! Dark Rock 4 Pro

Motherboard -> Gigabyte Z390 AORUS MASTER oder ASUS Prime Z390-A

GPU -> Sapphire Radeon RX Vega 64 Nitro+

Bei dem Board und dem Netzteil bin ich mir nicht sicher... Übertakten u habe ich nicht geplant, auch meine aktuelle Hardware musste das nie mitmachen.

Wichtig wären Bluetooth, mindestens 2 m.2-Steckplätze für 970e Unterstützung seitens Mojave.

Passt die Hardware soweit? Würde mich freuen wenn ich ein paar Euro sp Performance oder "Zukunftssicherheit" zu verlieren, daher sind eure (ge wilkommen.

Danke euch und Grüße

Beitrag von grt vom 3. März 2019, 16:28

## [Zitat von Ev](https://www.hackintosh-forum.de/forum/thread/41817-upgraditis-neue-hardware-muss-her-da-kein-support-für-nvidia/?postID=491372#post491372)genij

Hab evtl. auch nur Upgraditis.

na dann.... gute besserung

das rezept für die arznei hast du ja gepostet. würde sagen, das hilft dagege

Beitrag von siegertyp vom 3. März 2019, 16:43

Sieht nach einem guten Plan aus, aber hast du vor mehr als eine Vega z sind schon eine Menge und meines Erachtens eine Ecke zu viel des Gut Netzteil solltest du genauso locker auskommen, bei durchschnittlich bessere

Beitrag von Evgenij vom 3. März 2019, 16:53

[416](https://www.hackintosh-forum.de/user/55948-416c/)c Eigentlich habe ich keine zweite geplant, ein bisschen Luft nach d gerne haben um ggf. später eine bessere (dann sollte die aber eigentlich a ) oder halt eine zweite Grafikkarte einbauen zu können.

Also lieber 750W? Die golgene Mitte?

## [gr](https://www.hackintosh-forum.de/user/8470-grt/)t

Danke, ich denke das wird bald wieder.

@alle Wie sieht es aus mit dem Board bzw. Speicher? Welches soll ich nel beiden Boards liegen fast 100¬ und auch RAM gibt es günstiger

Beitrag von al6042 vom 3. März 2019, 16:57

Ich kann das Asus nur empfehlen...

Hat zwar nur zwei NVMe-Slots, aber dafür muss ich mich nicht mit einer rumschlagen, an der vielleicht eine Ersatz-Karte nicht läuft.

Beitrag von Evgenij vom 3. März 2019, 17:05

<u>al60</u>4 $\overline{D}$ as die z390-A auf meine Liste steht hat dieses Board dir zu verdanl was ich schade finde, ist das hier Bluetooth fehlt. WLAN ist mir dagegen unv

Funktionieren die USB-Bluetooth-Adapter ohne Probleme? Wäre toll w Headset am PC nutzen könnte. Kannst du ein Adapter empfehlen?

Beitrag von al6042 vom 3. März 2019, 17:25

Mit Bluetooth 5.0 hättest du eh keinen großen Spaß, glaube ich.

Bei mir schnurrt der BT-Part des WLAN-/BT-Kombi-Karte... diese ist oberha PCIe-Slot verbaut und per Kabel an einen internen USB-Header angebunden.

Beitrag von Evgenij vom 3. März 2019, 17:54

Noch eine Frage bzgl. CPU: bei Mindfactory gibt es die 9900K nur als WO Version sollte ich nehmen? Die WOF, oder?

Beitrag von al6042 vom 3. März 2019, 17:58

"Tray" kommen ohne Lüfter bzw Originalverpackung und sind ggf. auch Rüd dadurch möglicherweise eine eingeschränkte Garantie oder auch nur die Gew

WOF bedeutet einfach nur -> Without Original Fan, also er kommt ohne de wie z.B. der Tray.

Ich habe mir einen Tray geholt und bin damit glücklich.

Beitrag von Evgenij vom 3. März 2019, 18:10

[al604](https://www.hackintosh-forum.de/user/763-al6042/)2n dem Fall ist aber die Tray-Variante sogar etwas teurer als die W was mich hier total verunsichert.

Also ist die WOF die "Boxed ohne Lüfter"-Variante?

Beitrag von al6042 vom 3. März 2019, 18:20

So isses...

Da du aber bereits einen Lüfter auf der Einkaufsliste hast, sollte das für dic

Beitrag von Evgenij vom 6. März 2019, 19:30

So, die Hardware ist bestellt und schon unterwegs. Bald geht es ans installieren und da hätte ich noch ein paar Fragen.

1. Was muss ich in Clover alles auswählen damit ich ein lauffähiges Komponenten bekomme? (Asus z390A, Vega64, 9900k)

Wäre für eine Click-Anleitung / Screenshots dankbar, so kann ich hinter die Clover-Küche besser zu verstehen. aMi6e0l#e2imonitt skoeimmer jaKonfiguration behilflich sein, unterscheidet sich nur in der Grafikkarte

2. In der aktuellen Installation habe ich ein angepasstes "/Library/Keyboard Layouts" abgespeichert und dann als Standard-Layout gewählt. Das ermöglicht mir, sobald ich mich eingeloggt habe, das gewohr zu nutzen. Vor dem Login ist es aber nach wie vor Wollenska Manc-ilcahy Tuatstatur-Layout/Mapping generell ändern?

3. Damit pos1 und end Tasten korrekt funktionieren, bin ich nach der vorgegangen. Funktioniert soweit, hat aber keinerlei Wirkung im Termin hat es mMn noch funktioniert). Lässt sich das Ändern?

4. Lassen sich Vor- und Zurück-Maustasten auf der Maus zum Navigieren in Habe bereits mit SteerMouse experimentiert, aber leider ohne erfolg.

Beste Grüße

Evgenij

Beitrag von al6042 vom 6. März 2019, 20:09

Unter folgendem Link findest du die aktuellen Einstellungen, die ich auf m [Coffee Lake Sammelthread \(lauffähige Konfigu](https://www.hackintosh-forum.de/forum/thread/34270-coffee-lake-sammelthread-lauffähige-konfigurationen-desktop/?postID=464900#post464900)rationen) Desktop

Beitrag von Evgenij vom 6. März 2019, 20:43

[al604](https://www.hackintosh-forum.de/user/763-al6042/)2 Vielen Dank für den Link! Sind wegen der Vega64 irgendy notwendig?

Beitrag von al6042 vom 6. März 2019, 21:26

Nope... sollte auch damit funktionieren.

Beitrag von Evgenij vom 10. März 2019, 13:40

Hallo zusammen,

die neue Hardware wurde verbaut und funktioniert sowle6iot4. Rünesseen nD En Fk- an Ordner.

Der neue Rechner verhält sich aber etwas seltsam: nach dem ersten Eins Bild - der Monitor switched immer wieder zwischen an/standby.

Erst wenn ich das Board resette (strg+alt+entf) wird das Asus BIOS-Bil System bootet durch. Im BIOS ist als primäre GK die PCIE-GK ausg Empfehlungen av 604 gehalten und seine bebilderte Anleitung abgearbeitet).

Dann wollte ich unter Mojave Cinebench anschmeißen und gucken ob ich "Toleranzrahmen" liege. Cinebench startet, aber ich kann nichts machen

Direkt nach dem Start sieht das so aus:

Bei näherer Betrachtung versteckt sich ein leeres Fenster in der Mitte vo Das zweite Fenster lässt sich nicht schließen, auch Cinebench kann man nur Weiß einer woran das liegen kann?

Beitrag von al6042 vom 10. März 2019, 13:42

Kann an der neuen Cinebench Version liegen. Hast du auch mal eine ältere getestet?

Beitrag von Evgenij vom 10. März 2019, 13:51

Habe im AppStore keine Möglichkeit gefunden die alte Version zu installiere

Beitrag von al6042 vom 10. März 2019, 14:00

Versuche es mal httapnsit//www.heise.de/download/ & a6-4934-9007-edfffb48221f

Beitrag von Evgenij vom 10. März 2019, 14:30

[al604](https://www.hackintosh-forum.de/user/763-al6042/)2Danke, an externe Donwloadquelle habe ich irgendwie nicht gedacht (

Herstellerseite und der verweist auf Appstore

Testergebnis ist: 165fps im OpenGL Beach, 2034cb im CPU-Bench und GKmehr herunterrege Hast du auch das Problem?

Beitrag von al6042 vom 10. März 2019, 14:37

Nope...

meine Vega56 scheint da geschmeidiger zu laufen.

Vielleicht hilft dir bei deinem Thema der fo $\mathbb C$ gWeMicHeriFish[iTeCal Livo Wiega 64 [PowerPlayTable Ge](https://www.hackintosh-forum.de/forum/thread/39923-tool-vega-64-powerplaytable-generator/)nerator

Beitrag von Evgenij vom 10. März 2019, 15:52

[al604](https://www.hackintosh-forum.de/user/763-al6042/)  $\underline{\mathcal{X}}$  MMChr Nsa 7 ets

Hab keine Ahnung was ich da getan habe, aber nachdem ich die Anleitun abgearbeitet und die Werte von Na7ets übernommen habe,

mucksmäuschenstill.

[al604](https://www.hackintosh-forum.de/user/763-al6042/)2 u hast unter Devices bereits einen Eintrag mit dem Value "PciRoot(0) worauf bezieht sich dieser?

Beitrag von al6042 vom 10. März 2019, 15:56

Auf die IGPU...

Beitrag von Evgenij vom 10. März 2019, 16:01

Ok, dieser Eintrag ist allspoolatheieroffur 02". 2019: ie UHD630 habe ich aktue deaktiviert, da die Kiste als iMacPro1,1 arbeitet." ?

Kannst du mir evtl. sagen, warum Clover den Timeout-Wert ignor Verwendetes OS nicht merkt? So sieht die Boot-Sektion in der config.plist be

## Code

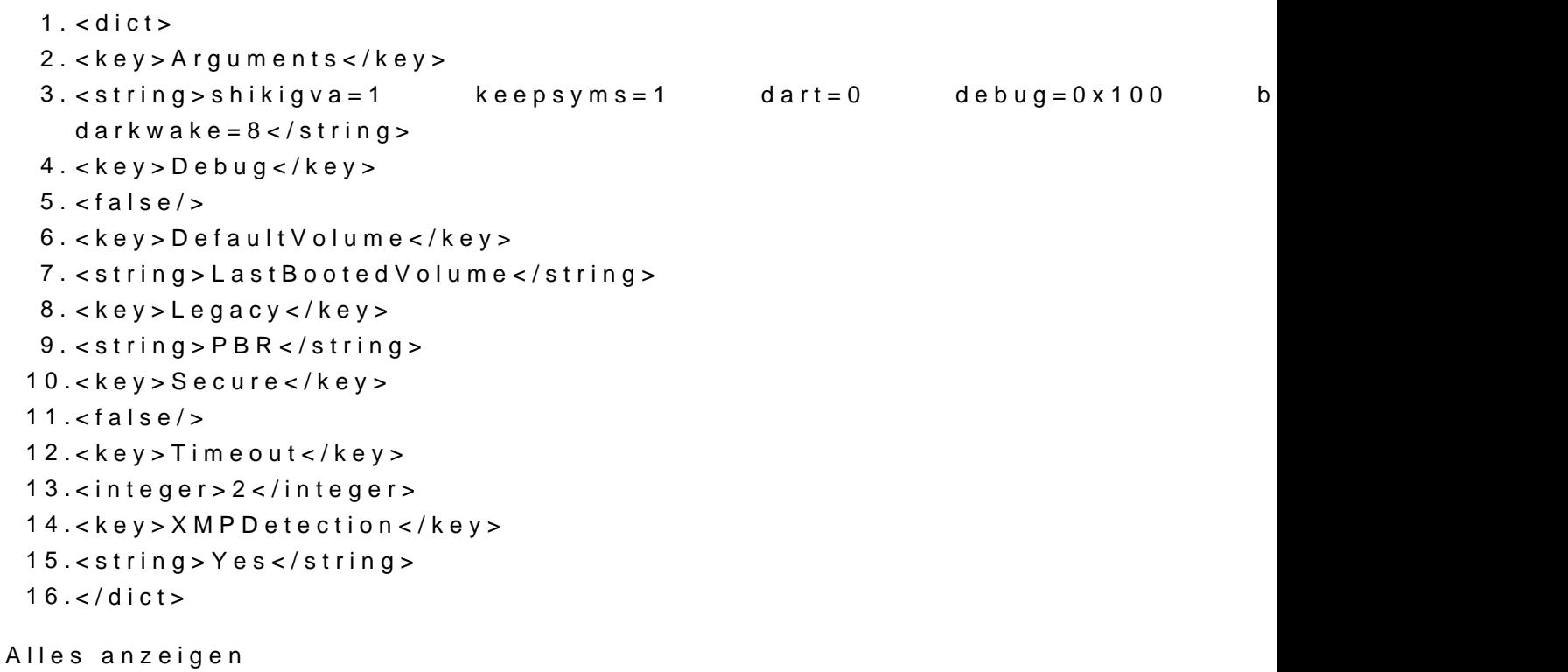

Beitrag von al6042 vom 10. März 2019, 16:16

Korrekt... nach Umstieg auf den iMacPro1,1 benötige ich die IGPU nicht mehr.

Wenn der Timeout-Wert nicht genutzt wird, solltest du unter "Default Boot V deiner macOS-Partition eintragen.

Beitrag von Evgenij vom 10. März 2019, 17:10

Ich würde liebstBootëdVolume " behalten und zum laufen bringen wollen. Was die Ursachen für das Ignorieren der Parameter sein?

Vorsichtshalber hänge ich mal den EFI-Ordner an, auch wenn ich da fast ni deiner Originalversion geändert habe.

Beitrag von pebbly vom 10. März 2019, 17:37

Zitat

4. Lassen sich Vor- und Zurück-Maustasten auf der Maus zum Navig "überreden"? Habe bereits mit SteerMouse experimentiert, aber leider ohne

Schau dir mal BetterTouchTool an

Beitrag von Evgenij vom 11. März 2019, 10:08

[pebb](https://www.hackintosh-forum.de/user/60654-pebbly/)l $\mathcal D$ anke, werde ich mir angucken. Hoffentlich komme ich damit weiter.

[al604](https://www.hackintosh-forum.de/user/763-al6042/)2 Die Konfiguration scheint sehr "zerbrech Wideh " oben sgenschrieben, habe ich nur eine Anpassung für meine GK und in der boot-section vorgenomm bei mir kein Sound

Wie bin ich vorgegangen:

1.Clover Konfigurator gestartet und EFI gemundet

2.config.plist mit clover geöffnet

3. Unter Devices Anpassungen für die Vega64 vorgenommen und gespeicher

4.config.plist mit Editor geöffnet und Timeout + DefaultVolume angepasst

Habe ich was vergessen/ falsch gemacht?

Beitrag von al6042 vom 11. März 2019, 11:24

Normalerweise sollte das nicht passieren.

Ggf. Einen NVRAM-Reset durchführen.

F11-Taste im Clover Bootmenü.

Beitrag von Evgenij vom 11. März 2019, 13:13

Danke, läuft wieder...

Nun bekomme ich das mit dem custom-keylayout garnicht mehr hin: ich k /Library/Keyboard Layouts/ oder \$home/Library/Keyboard Layouts/ Tastatur-Layout hinzufügen.

Aber in keiner einzigen Anwendung lässt sich dieses neue Layout nutz aktuell überhaupt nicht, denn auf der alten HW und unter 10.14 hat da funktioniert

Beitrag von siegertyp vom 11. März 2019, 13:19

Ich kann dir zwar nicht beim aktuellen Anliegen helfen, dir aber ein kleine welches es dir auch unter Mojave auf jeden Fall erlaubt die Bindings zu änd [Karabin](https://www.hackintosh-forum.de/lexicon/entry/107-karabiner/?synonym=176)'e rbin damit sehr zufrieden.

Beitrag von Evgenij vom 12. März 2019, 08:39

Es fing nicht so toll an und jetzt gab es einen Rückschlag: das Board ist hin

Was ist passiert? Nunja, es fing ja schon damit an, dass ich nicht bei jeo am DisplayPort/GK hatte. Erst nach betätigen von Strg+Alt+entf konnte i Booten überreden.

Daraufhin habe ich im BIOS nach updates gesucht und das 0802 Installie noch schlimmer: mal war Sound weg, dann hing es beim Booten... Hab al geschoben und deshalb auf die zweite SSD Win10 installiert. Nach wen System das erste Mal eingefroren, dann beim Installieren von Programr dann kam das erste BlueScreen mit "whea\_uncorrectable\_error" unc "irql\_not\_less\_or\_equal". "RAM?" dachte ich und schob 32GB aus meinem Nix bootete hier, max ins BIOS kam ich rein. Dann habe ich bei ASUS g dass das 0802-BIOS eine Beta-Version ist! Warum installiert mir Asus Rechner?!Das 0805 wollte ich noch installieren, aber der Rechner wollt während der Installation blieb er hängen und nach einer Stunde wars dann v macht nix mehr: rote CPU-LED auf dem Board leuchtet auf, sonst nichts.

Jetzt stellt sich mir die Frage: ist es nur das Board oder doch die CPU, o ich nach der Erfahrung bei Asus bleiben oder gehe doch lieber auf MSI/Asroc

Was sagt ihr dazu?

Beitrag von al6042 vom 12. März 2019, 09:38

Aua...

Das ist natürlich extrem doof.

Beitrag von kaneske vom 12. März 2019, 09:39

Das wird das Board sein, probier mal mit Asus Flashback am hinteren L flashen, das sollte gehen, danach CMOS Reset machen.

Drücke die Daumen es ist dann wieder fit.

Beitrag von Evgenij vom 12. März 2019, 09:43

Das Board macht nix mehr, auch von USB kann ich nichts machen

Habs jetzt ausgebaut und werde das Board zurücksenden. Diese Erfahrung gegem das ASUS-Produkt...aber es hat mit dem EFI-Ordner von a funktioniert...

Jetzt überlege ich halt ob nochmal Asus oder evtl. das Aorus Master?

Beitrag von kaneske vom 12. März 2019, 09:47

Google mal crash Free BIOS von Asus, das geht auch ohne lebt ...versuch macht klug.

BIOS auf einen FAT formatierten Stick packen und Board einschalte anleitet. Vielleicht gehts ja...

Ich würde bei Asus bleiben, Gigabyte kocht auch nur mit Wasser...

Falls alle Stricke reissen, ich komme aus WOB, ggf. kann ich helfen...

Beitrag von Evgenij vom 12. März 2019, 09:53

Ok, ich baue das Board mal wieder ein und Teste es nochmal...

Auch wenn ich kein gutes Gefühl habe, ein Board was von vorne einzubauen

Hatte bis jetzt immer MSI und hab gute Erfahrungen damit, nur (ansonsten hätte ich das Board schon bestellt)

Man ließt auch dass MSI bessere VRM's verbaut hat....

PS: Danke füe dein Angebot, evtl. komme ich darauf zurück !

Update: Alles wieder zusammengebaut und alle USB-Ports durchprobiert: der

Meine Beleuchtete USB-Tastatur bekommt auch kein Saft, daher wird es Wiederherstellung mittels USB-Stick nix werden.

Update2: Also zurückschicken und bei Asus bleiben? Sicher? Warum instal Beta-Version drauf? Hab nirgends zugestimmt, ein Betatester für Asus sein z

Ich persönlich würde auf das MSI zurückgreifen wollen, wenn es mit Had gibt ja vereinzelte Erfolgsmeldungen....

Update3: Ich habs getan: das Aorus Master ist unterwegs, mit dem Asus Erfahrung kein gutes Gefühl: das Testen an den Endkunden deligieren...

Fortsetzung folgt

Beitrag von Evgenij vom 13. März 2019, 11:18

Das neue Board ist da und leider ist es wohl doch die CPU: das neue Boar die USB-Geräte sind alle ohne Funktion und auf der Postcode-Anzeige auf d -> "CSM initialization is started" und dann pabsoife et chax Phreohbrlem ist nac dem CPU-Tausch erledigt...

Das bedeutet ca. 1 Woche auf den Austausch warten und hoffen, dass es d mehr macht

Beitrag von bananaskin vom 13. März 2019, 11:29

Hallo, was für ein Board ist es denn jetzt geworden?

lg

Beitrag von Evgenij vom 13. März 2019, 11:54

Habe mich jetzt doch für das Gigabyte Z390 Aourus Master entschieden.

Hinterlässt sieht in meinen Augen besser aus und ist gefühlt besser verarbei Ob das auch wirklich besser ist? Ka...hoffentlich installieren die mir al von BIOS xD

Beitrag von kaneske vom 13. März 2019, 15:20

Bei dem Post Code in dem du stecken bleibst ist es aber sehr wenig die CF Teil...

Netzteil kaputt?

Beitrag von Evgenij vom 13. März 2019, 15:23

Ja, verdächtig kam es mir auch schon...aber die CPU ist jetzt auf dem Weg z Mal schauen was die sagen. Ich hätte ja auf RAM getippt...aber den hatt getauscht?!

Beitrag von Hack-Noob vom 13. März 2019, 16:34

Ich habe gestern das Asus Prime Z39E0i-oAs euipnot akteeant Problem, bis darauf, das auf einmal der Start und Bios Bildschirm grün war.

Habe dann das Kabel zw. PC und Monitor getauscht und alles war ok.

Unter Windows läuft auch alles - die Mac Installation hat leider nicht funktic Aber das Board hat überhaupt keine Zicken gemacht!

Beitrag von Evgenij vom 14. März 2019, 09:05

Welche BIOS-Version hast du denn jetzt? 0802?

Es wäre ein Desaster für ASUS, wenn die Boards nicht mehr laufen würden.

Vielleicht war ich in den <1% von unzufriedenen Kunden, soll aber n Produkt an sich schlecht ist.

Beitrag von kaneske vom 14. März 2019, 09:26

Was mich sehr wundert, warum sollte die CPU defekt sein? Extremes OC der angestellt? Ich habe noch keine einzige CPU kaputt bekommen, wenn d die...

Ich tippe auf immer noch ein anderes Teil, dass defekt ist...definitiv...

Vielleicht ist auch ein Kabel defekt, und das macht den Spass, hab das auch

Beitrag von Hack-Noob vom 14. März 2019, 09:36

[Evgen](https://www.hackintosh-forum.de/user/56717-evgenij/)ich habe tatsächlich die 0802 drauf.

Wie in meinem Thread in "mojave 10.14" beschrieben habe ich nur gest dumm verhagelt und "secure boot" ist auf einmal "enabled" und der Ei gesetzt...

Aber das Board an sich macht einen stabilen Eindruck.

Das einzige Problem was ich mit der Kombi aus Board, WaKü und Ge Platzierung des RAM - musste hier Lüfter gegen einen dünneren tausche anderen Boards anders gelöst ist kann ich nicht sagen. Habe da keinen Verg Beitrag von Evgenij vom 14. März 2019, 10:28

[kanes](https://www.hackintosh-forum.de/user/2017-kaneske/)kech habe schon den ganzen gestrigen Abend darüber nachgedacht was es sein kannnen kannnen kannnen kannne und bin mir nach wie vor unsicher.

Overclocking habe ich noch nie gemacht und hatte auch noch nicht vor dar könnte mir nur vorstellen, dass zB. durch defektes Board/VRMs die C abbekommen hat oder ähnliches. Vielleicht ist es auch nicht die CPU Mindfactory-Kollegen dann mitteilen - die Hardware winWolejmannobioeh CgPeUproükt ist, werde ich weiter suchen müssen. Ein NT hab ich auch noch liegen -100%.

[Hack-No](https://www.hackintosh-forum.de/user/60674-hack-noob/)ol ch finde es trotzdem nicht iO von Asus Beta-BIOS zu installie aber für dich, dass alles funktioniert.

Beitrag von kaneske vom 14. März 2019, 12:26

Wenn die da Beta Bios freigeben geben die auch Garantie damit, Beta heißt läuft. Daher gehen wir mal lieber davon aus du hast einen ganz anderen de System. Kurzschluss, Kabeldefekt, Netzteil kaputt oder oder oder...hatte auf Pappe ohne Gehäuse versucht zu starten? Viele machen dies nicht u sehr gut sowas wie nen Kurzen ausklammern.

Vielleicht hat s auch deine 12V Schiene zerlegt mit nen netten Peak...

OOOOH was ich gerade sehe: du hast ja einiges an den Grafikkarten hoffentlich hast du alles 3 mal geprüft und nicht deine Vega zerschosse am ehesten wahrscheinlich...

Das würde ich nun eher annehmen...hattest du mal diese ausgebaut und ve booten?ØÞ 

Beitrag von Evgenij vom 14. März 2019, 18:09

Die Grafikkarte war das erste ich ausgebaut habe, noch bevor ich mit an habe.

Auch über den internen GPU kommt kein Bild...Werde die GraKa aber hei PC testen.

PS: Wenn ich das richtig verstanden habe, beziehen sich die Än Lüftersteuerung, lag ich mit meiner Annahme falsch?

Update: Netzteil, RAM und auch die GraKa funktionieren in dem alten PC ohr muss dann wohl doch an der CPU liegen.

Beitrag von Evgenij vom 20. März 2019, 19:58

Hallo zusammen,

die neue CPU ist da und mein Rechner startet wieder ganz normal.

Für Mojave installation habe ich mir den EHFulm genommen won nund es funktioniert alles soweit,

nur bootet es gefühlt zu langsam trotz NVMe...alv6ioe4l2meiddehnt nkoömdmitjeemjaand von den Erfahrenen einen Blick auf den EFI-Ordner werfen?

PS: Bis jetzt funktioniert nur die Lautstärkeregelung über meine Logitech

sollte meine geringste Sorge sein...

PPS: Soundausgabe über den normalen Lautsprecheranschluss funktioniert über HDMI/DisplayPort

Beitrag von al6042 vom 20. März 2019, 20:08

Da sich der Inhalt der EFI nur wirklich bei den SSDTs, die ich nicht einsetz unterscheidet, kann ich nicht wirklich viel mehr tun, als die Se anzupassen.

Das muss aber eigentlich nicht sein, da der EFI-Ordner bereits unter folge ist -& offee Lake Sammelthread (lauffähige Konfigurationen) Desktop

Beitrag von Evgenij vom 20. März 2019, 20:13

Sprich dein für ASUS Prime Z390 erstellter EFI sollte auch mit meinem GIO funktionieren?

Das hätte ich vielleicht vorher testen sollen...ich meine die Hardware unte mal wirklich nur in Details...

Beitrag von al6042 vom 20. März 2019, 20:16

Und da es keine großen Hardware-Treiber außer für Audio, Grafik und Bereich gibt, sollte dass tatsächlich helfen.

Benenne vorher aber deinen aktuellen Ordner zu "EFI-alt" um und passe b

Beitrag von Evgenij vom 20. März 2019, 20:48

Hmmm...dieser Versuch war erfolglos: bleibt direkt am Anfang mit de hängen:

Dann scheint ja doch einen für Hackintosch wichtigen Unterschied zwischen Versionen des EFI-Ordners zu geben.

Beitrag von al6042 vom 20. März 2019, 20:49

Nicht vergessen die F11-Taste zum NVRAM-Reset zu testen.

Beitrag von Evgenij vom 20. März 2019, 21:17

Das ändert leider nichts am Bootverhalten...

Nachdem ich den "alten" EFI-Ordner zurückgespielt habe, geht jetzt aber der

Aber auch hier merkt sich Clover das zuletzt gestartetes System config.plist "LastBootedVolume" eingestellt ist.

Beitrag von al6042 vom 20. März 2019, 21:20

Wundert mich allerdings auch, immerhin ist der EmuVariableUefi-64.efi-Tr wieder eingesetzten EFI im Einsatz.

Beitrag von Evgenij vom 21. März 2019, 10:53

EFI aus dem Netz funktioniert zwar, aber auch dort regeln sich die GK-Lü unten.

Also möchte ich versuchen einen komplett neuen EFI-Ordner mit den Drivern und basierend auf dem neusten Clover zu erstellen (und dabei me zu lernen).

Einen Clover zu installieren kriege ich hin, wollte aber nochmal nachfrage bei der Installation wählen soll?

Treiber:

- 1.HFSPlus.efi
- 2.EmuVariableUefi-64.efi (geht es auch ohne? Möchte die "LastBo wieder haben)

3.

[ApfsDriverLoader](https://github.com/cmer/gigabyte-z390-aorus-master-hackintosh/blob/master/MY EFI/CLOVER/drivers64UEFI/ApfsDriverLoader-64.efi)Ap<sup>#</sup>sDriverLoader-64.efi

- 4.NTFS-64.efi
- 5.\*Aptio\* ? Im Wiki steht "AptioMemoryFix oder auch OsxAptioFixDrv behebt einen Fehler in aktueller Mainboard-Firmware"...besteht der Fehler noch? EFI von auf OsxAptioFix2Drv-free2000, warum auch immer^^

Kexte:

1.USBInjectAll.kext 2.IntelMausiEthernet.kext 3.Lilu.kex 4.WhateverGreen.kext 5.FakeSMC.kext VirtualSMC.kext

ACPI:

1.Change XHCI to XHC

2.Change XHC1 to XHC

3.Change STA0 to SATA

Habe bestimmt noch was vergessen oder aber etwas unnötiges erwähn, dah über eure Unterstützung freuen.

Grüße

Evgenij

Beitrag von kaneske vom 21. März 2019, 10:56

Lass mal alle Caches neu aufbauen...dann bootet er vielleicht wieder schnell.

Zum Audio: Gigabyte hat Probleme am grünen Port hinten unter OS schwarzen

Beitrag von Evgenij vom 21. März 2019, 11:06

[kanes](https://www.hackintosh-forum.de/user/2017-kaneske/)kech meine der Rechner bootet jetzt schon bissel schneller und au wieder.

Aber wie ich schon geschrieben habe - die GraKa-Lüfter drehen bei Las sich dann aber nicht mehr runter.

Dazu wurden hier ein paar USB-Ports aktiviert, die IGPU läuft im Hea bringt das für Vorteile?)... Und das Allerwichtigste - ich möchte ein Hackintosh-Magie verstehen

Beitrag von lixe vom 26. April 2019, 07:14

Konntest du das Problem lösen, dass der Bildschirm zwischen schwarz einschalten wechselt?

Genau das selbe Phänomen habe ich gerade bei der Nitro+ Verga 64 au Meine Lösung ist aktuell, den Monitor vorher schon aus dem Standby zu w auch ein Bild. Da die Karte bei mir allerdings einen Mouse Lag fabriziert, g zurück.

Beitrag von Paprika vom 1. Mai 2019, 10:17

Eventuell hilft das

NoVPAJpeg.kext